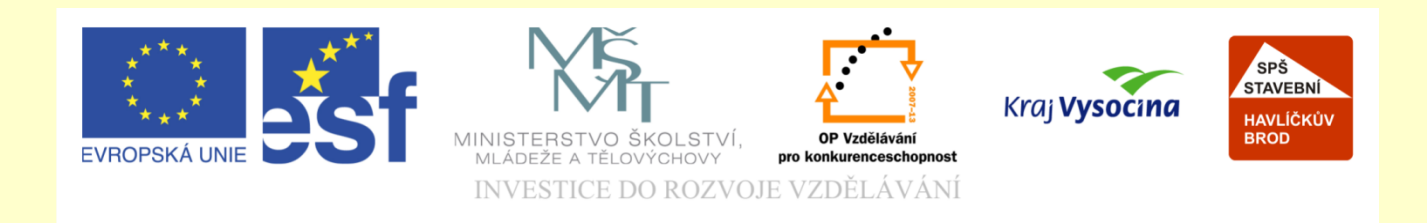

# Téma: **ArchiCAD okapy a žlaby**

## Vypracoval: Ing. Wasserbauer Radek

Vypracoval: Ing. Wasserbauer Radek<br>TENTO PROJEKT JE SPOLUFINANCOVÁN EVROPSKÝM SOCIÁLNÍM<br>FONDEM A STÁTNÍM ROZPOČTEM ČESKÉ REPUBLIKY. Vypracoval: Ing. Wasserbauer I<br>TENTO PROJEKT JE SPOLUFINANCOVÁN EVROPSKÝM<br>FONDEM A STÁTNÍM ROZPOČTEM ČESKÉ REPUBLIKY.

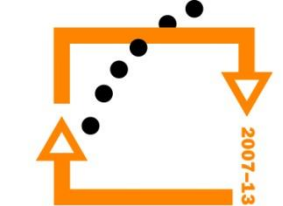

### **KNIHOVNA ŽLABŮ A SVODŮ**

- 1. Knihovna speciálních konstrukcí
- 2. Speciální oplechování

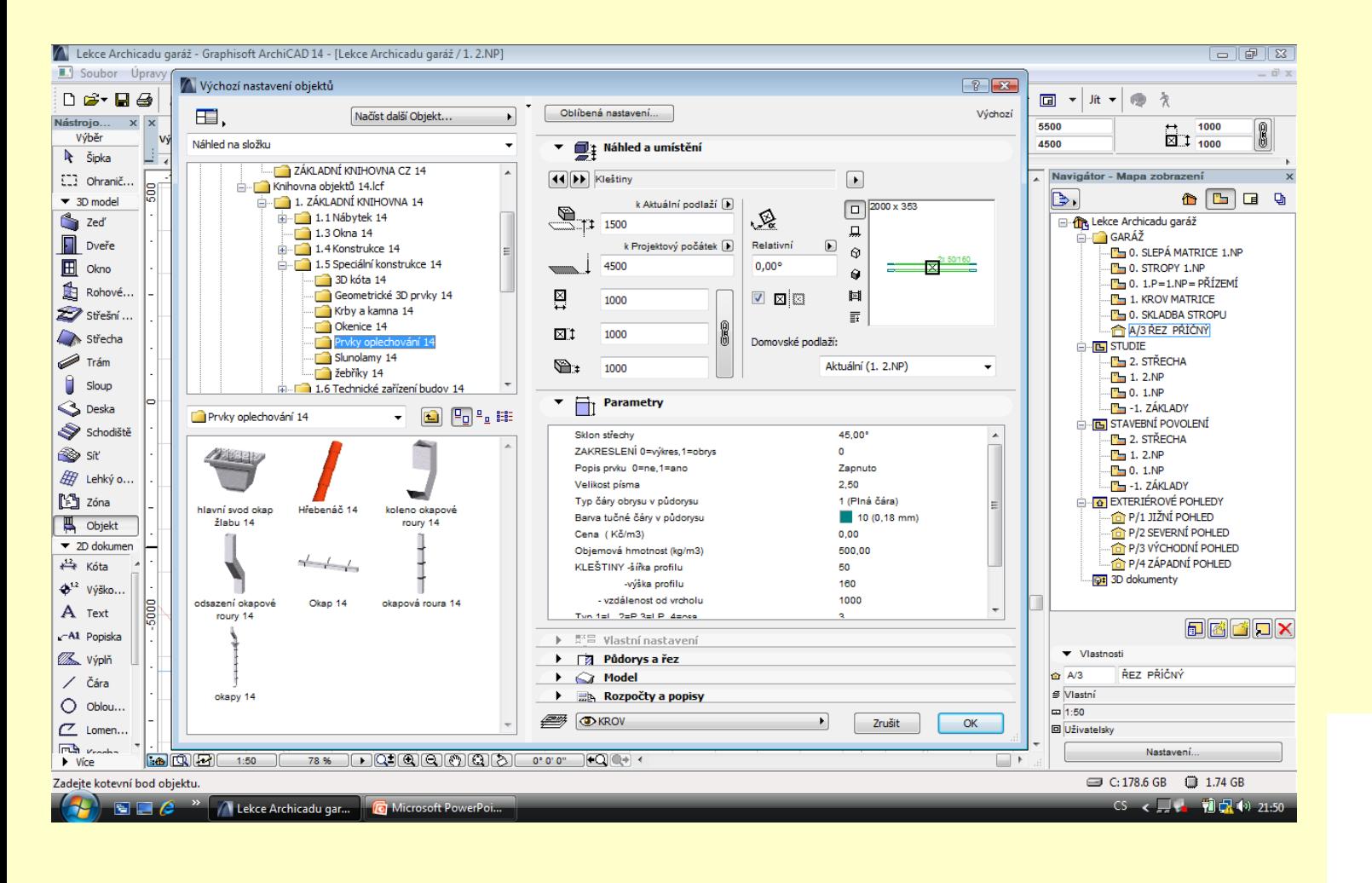

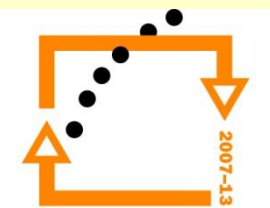

- **Nastavení žlabu a svodu** 1. Žlab na stavit jako půlkruhový
	- 2. Okapní roura kruhová
	- 3. Závěs nastavit na vzdálenost krokví (1000 mm)
	- 4. Závěs nastavit pro sklon střechy (45°)

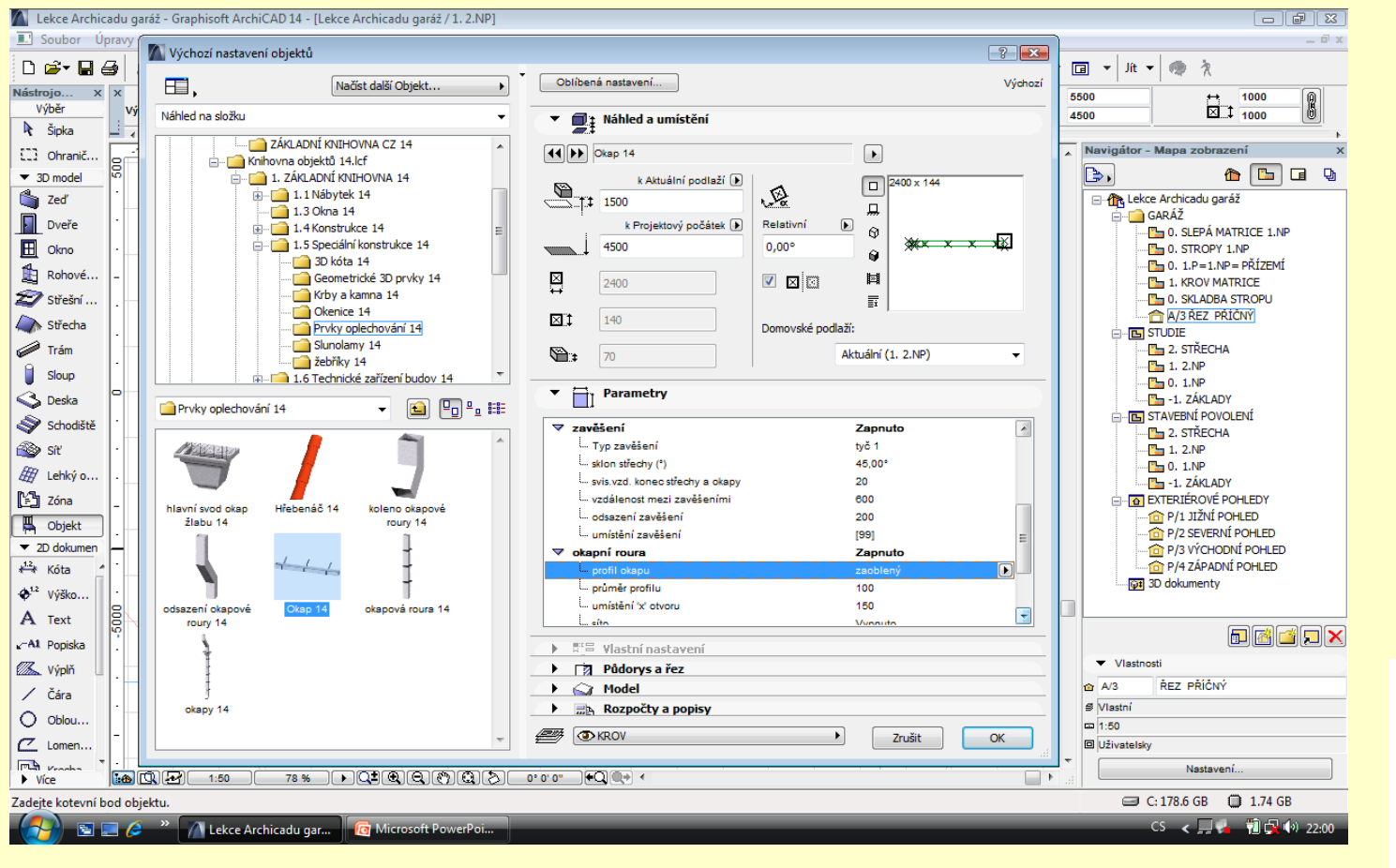

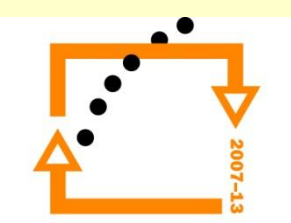

# **Vložení žlabu půdorysu** 1. Vložíme do půdorysu

- 
- Tažením prodlouženíme žlab

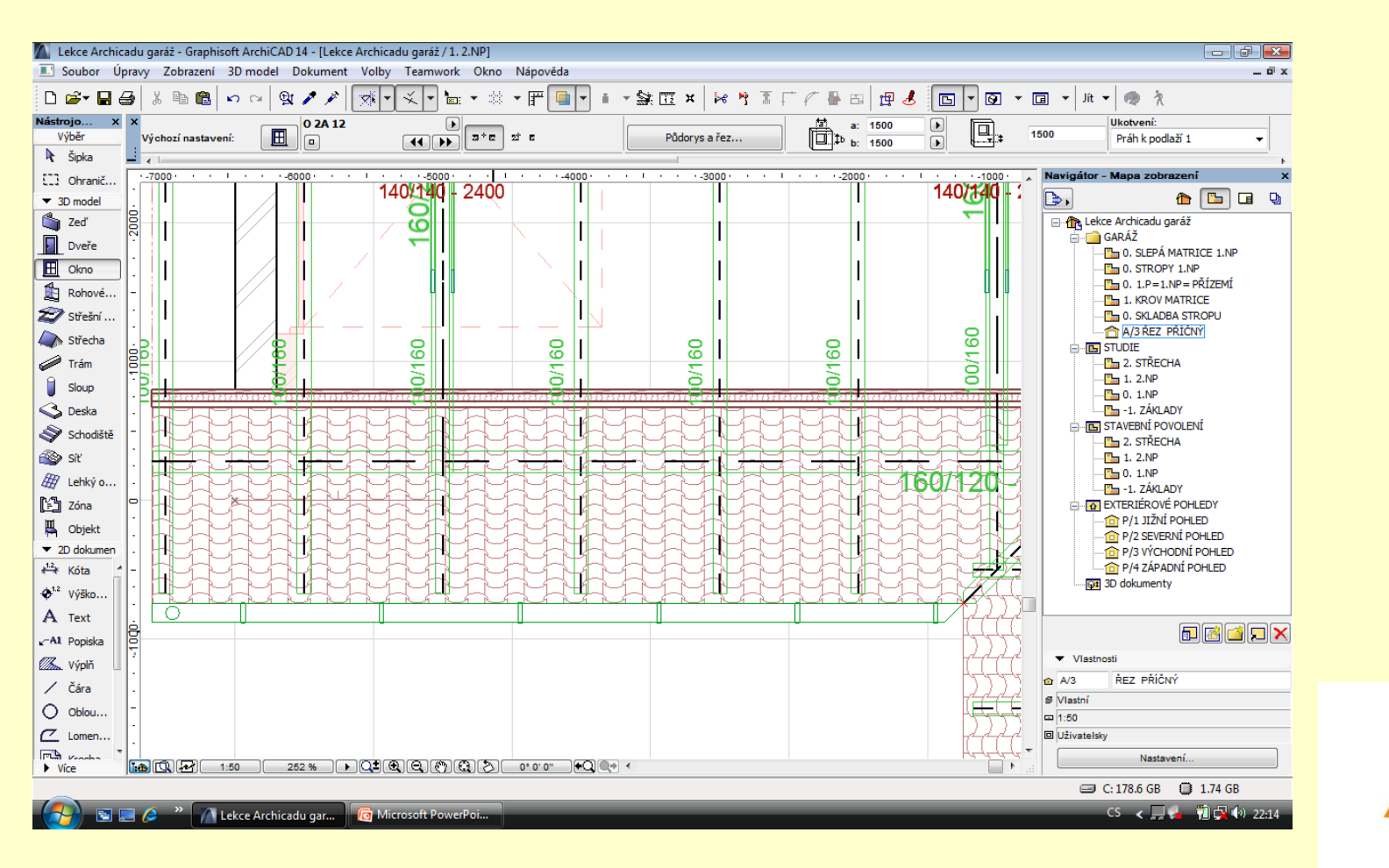

#### **Nastavení výšky žlabů**

- 1. Označíme střechu
- 2. Označíme žlab
- 3. Stiskneme F5
- 4. Zobrazí se 3D a natočíme si obraz
- 5. Označíme žlab
- 6. Výšku změnu tažením s ikonou výšky na myši

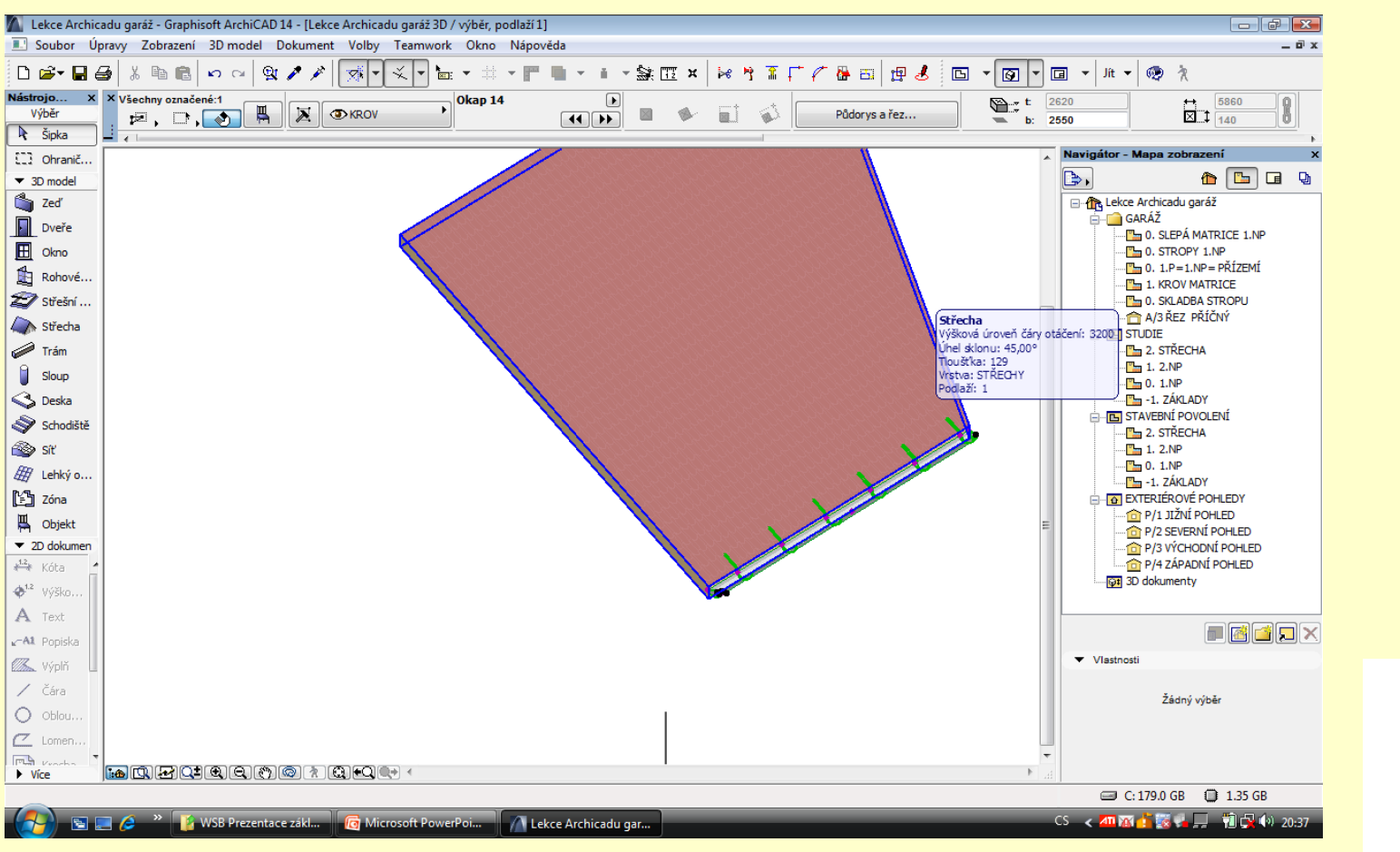

#### 1. Označíme žlab

**Okopírujeme žlab**

2. Okopírujeme formou žlab pomocí kopírování zrcadlení

#### 3. Zrcadlení se kopírují podle úžlabí

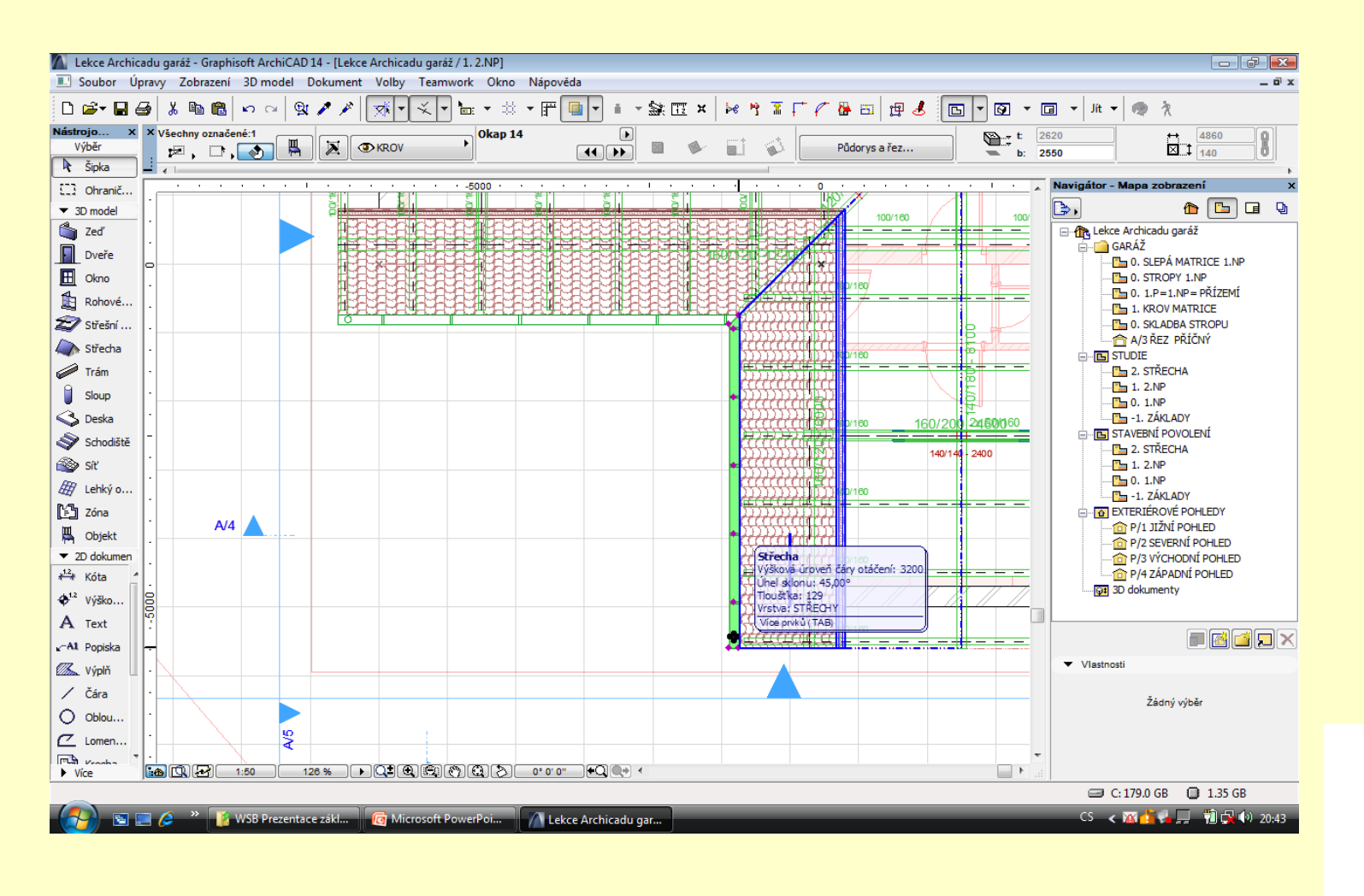

- 1. Okopírujeme žlab zrcadlením přes hřeben
- 2. Opravíme výšku žlabu

#### **Okopírujeme žlab**

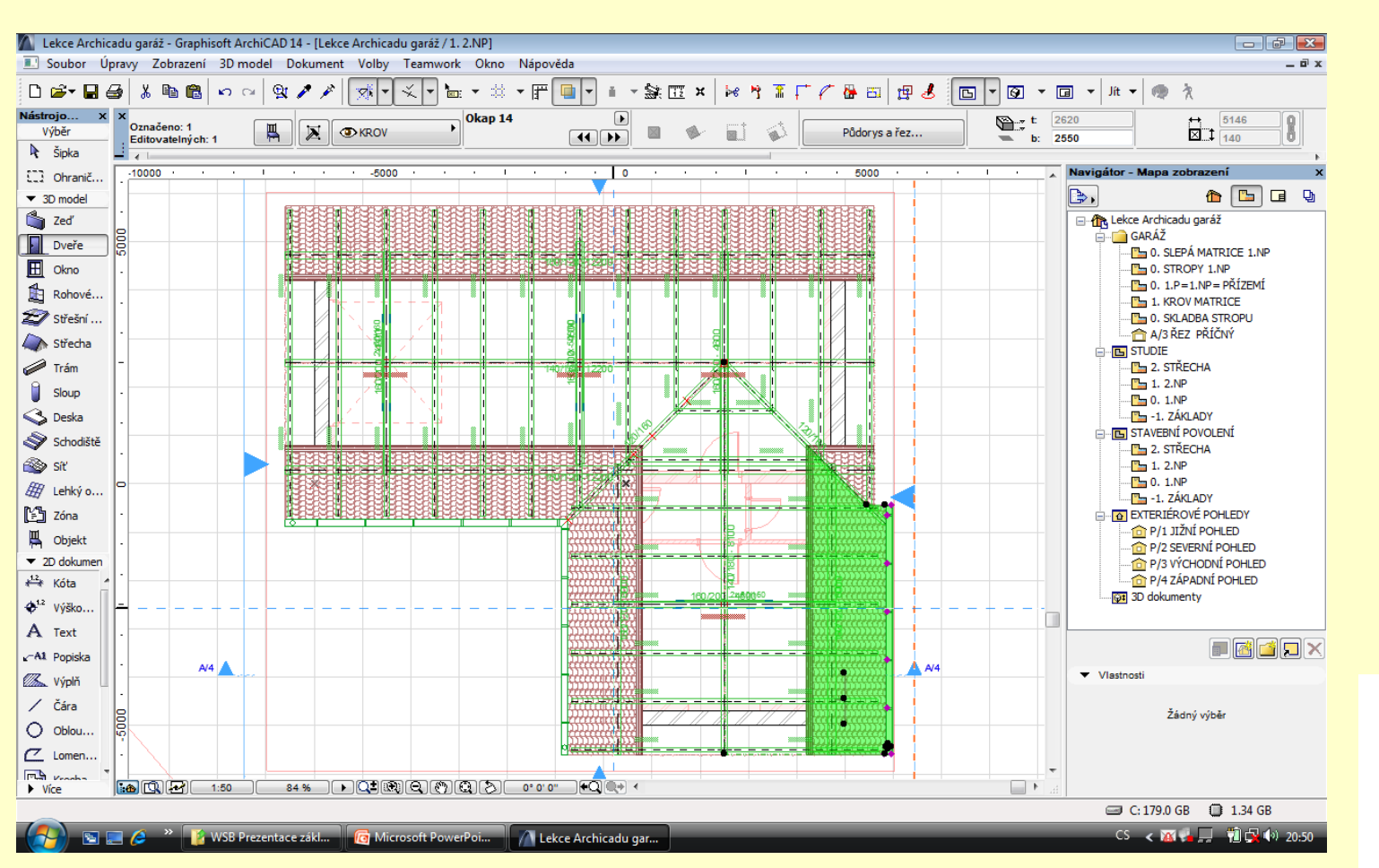

#### Po osazení žlabů je nutné nasadit svody

#### **Výsledek osazení žlabů**

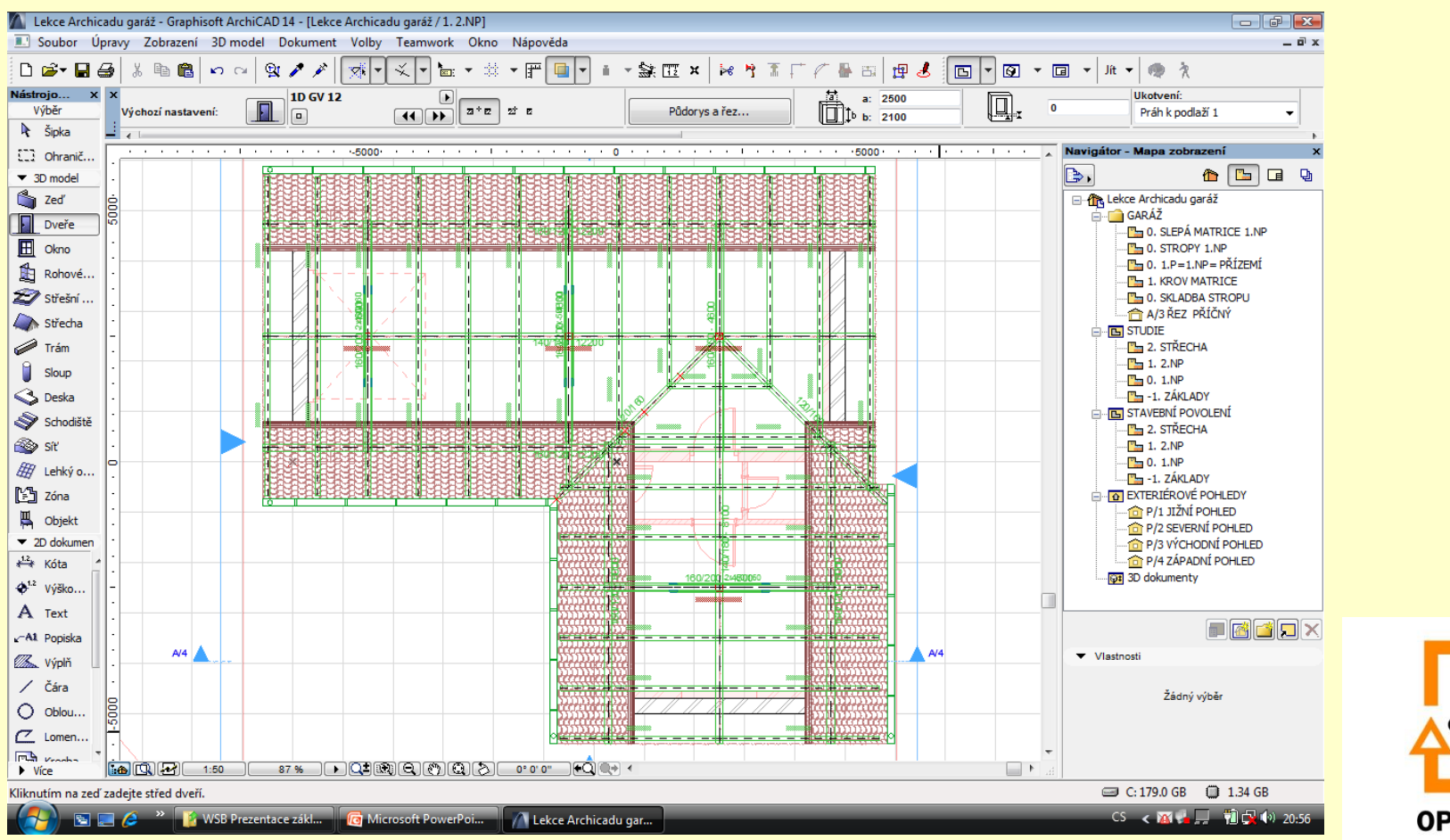

#### **Nastavíme pozice okapů ve žlabech**

- 1. Označíme žlab
- 2. Uchopíme střed okapu a posuneme do pozice
- 3. Posuny provedeme na všech žlabech tak, aby žlab byl proti zdi

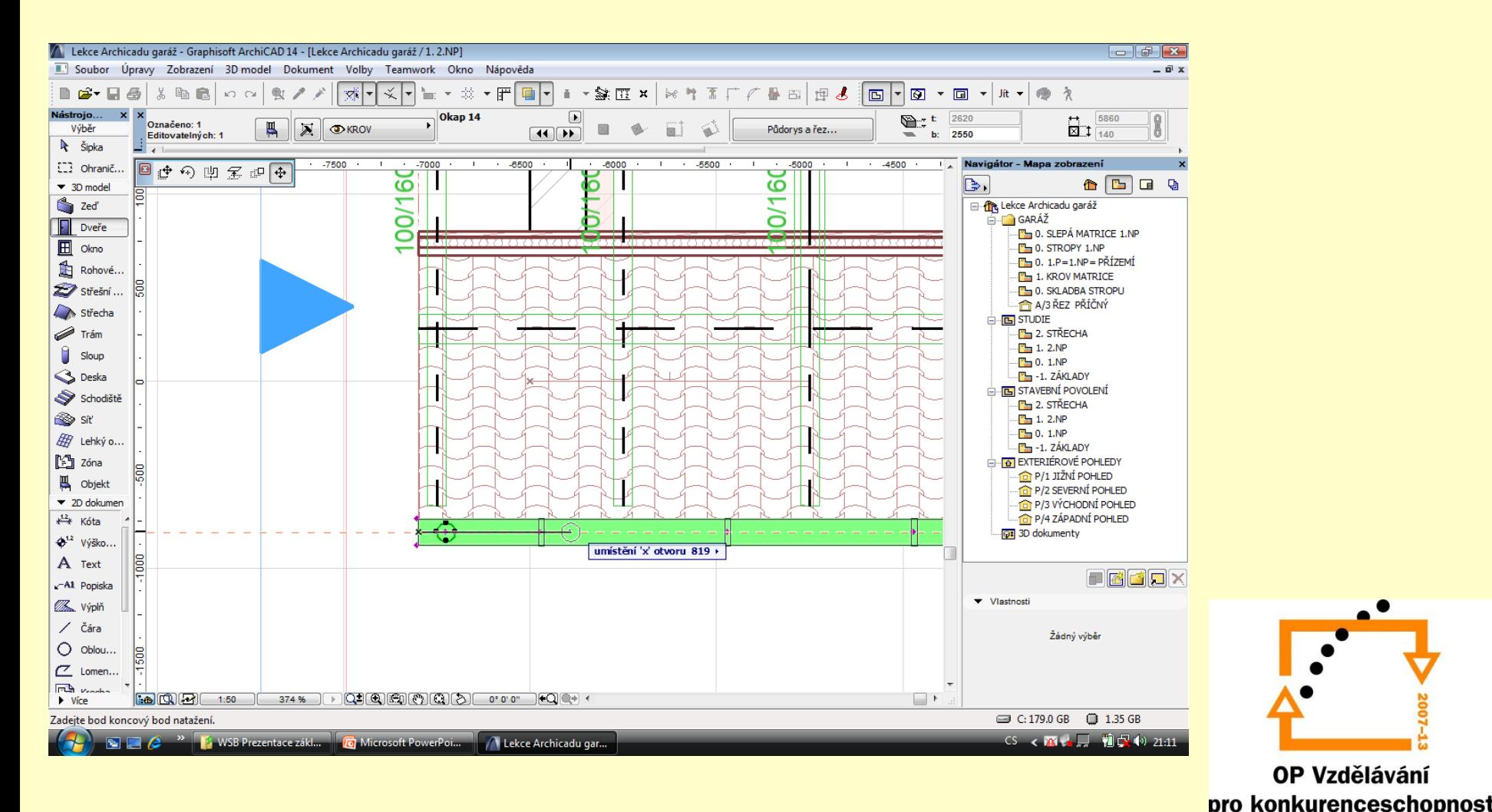

#### **Zvolíme svod a nastavíme**

- 1. Zvolíme svod
- 2. Nastavíme jako kruhový
- **3. Nutno změnit zavěšení na vzdálenost 1000 mm !!!**
- 4. Vsadíme do půdorysu
- 5. Osadíme do pozice
- 6. Zobrazíme řez (nebo pohled) a upravíme výšku

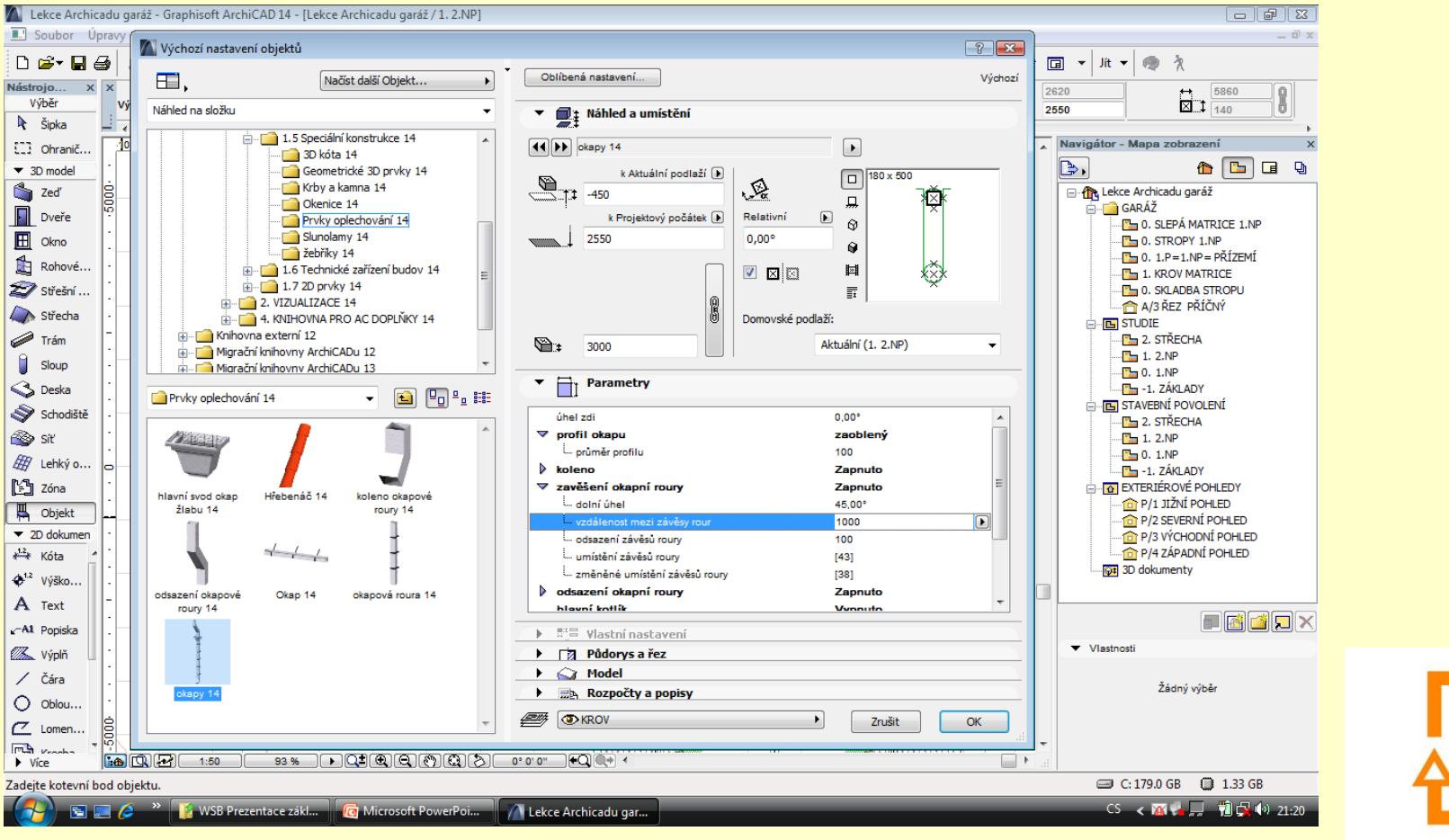

### **Půdorysné vsazení svodů**

- 1. Referenční bod na prvku je u zdiva
- 2. Posuneme podél zdiva proti svodu ve žlabu
- 3. Protáhneme svod ke žlabu

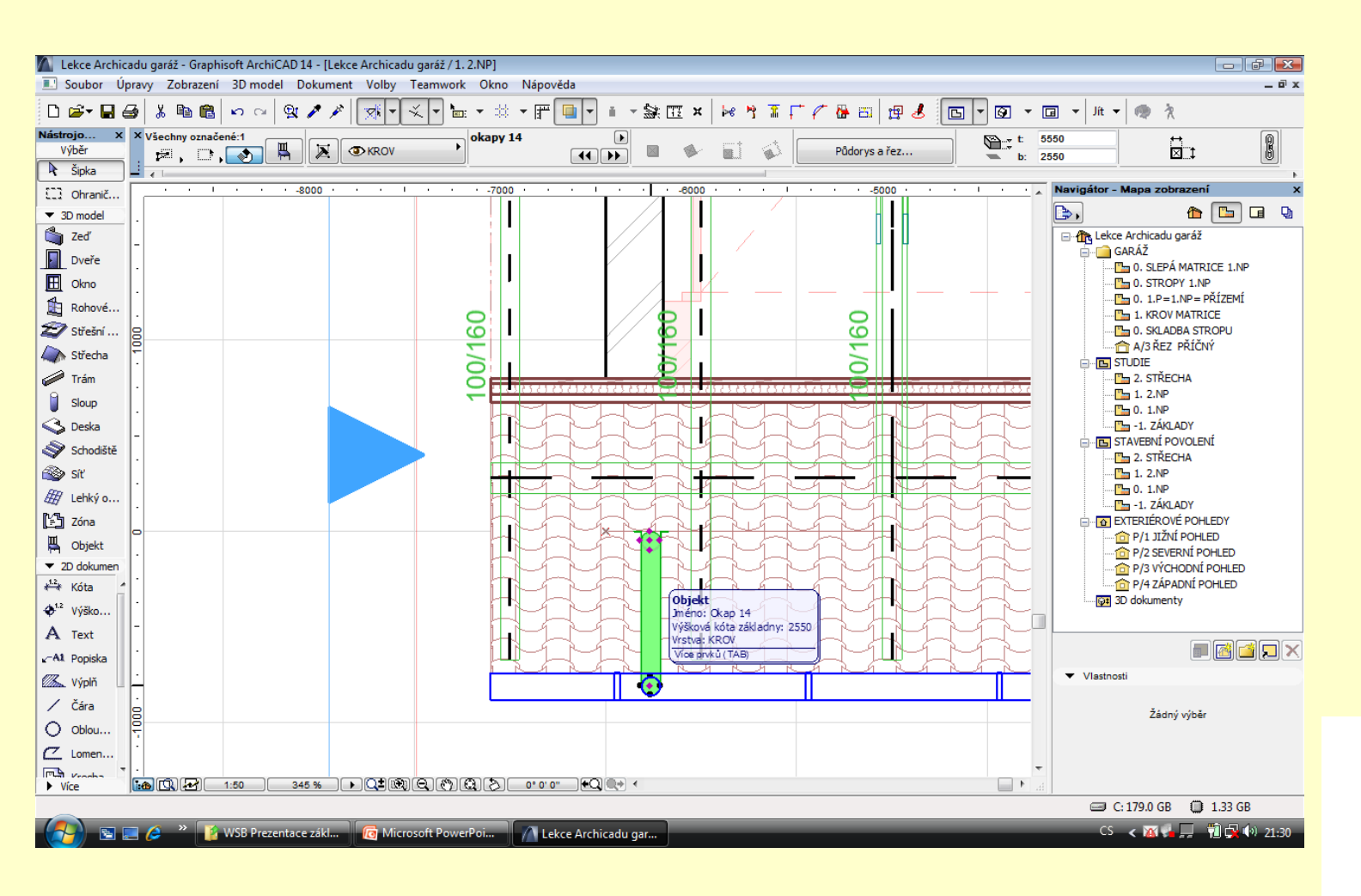

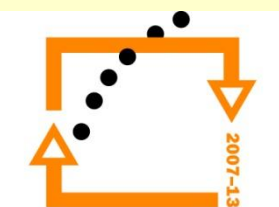

#### **Osadíme svody a upravíme výšku**

- 1. Zvolíme pohled
- 2. Označíme svod
- 3. Provedeme změnu výšky
- 4. Okopírujeme svody do všech potřebných pozic

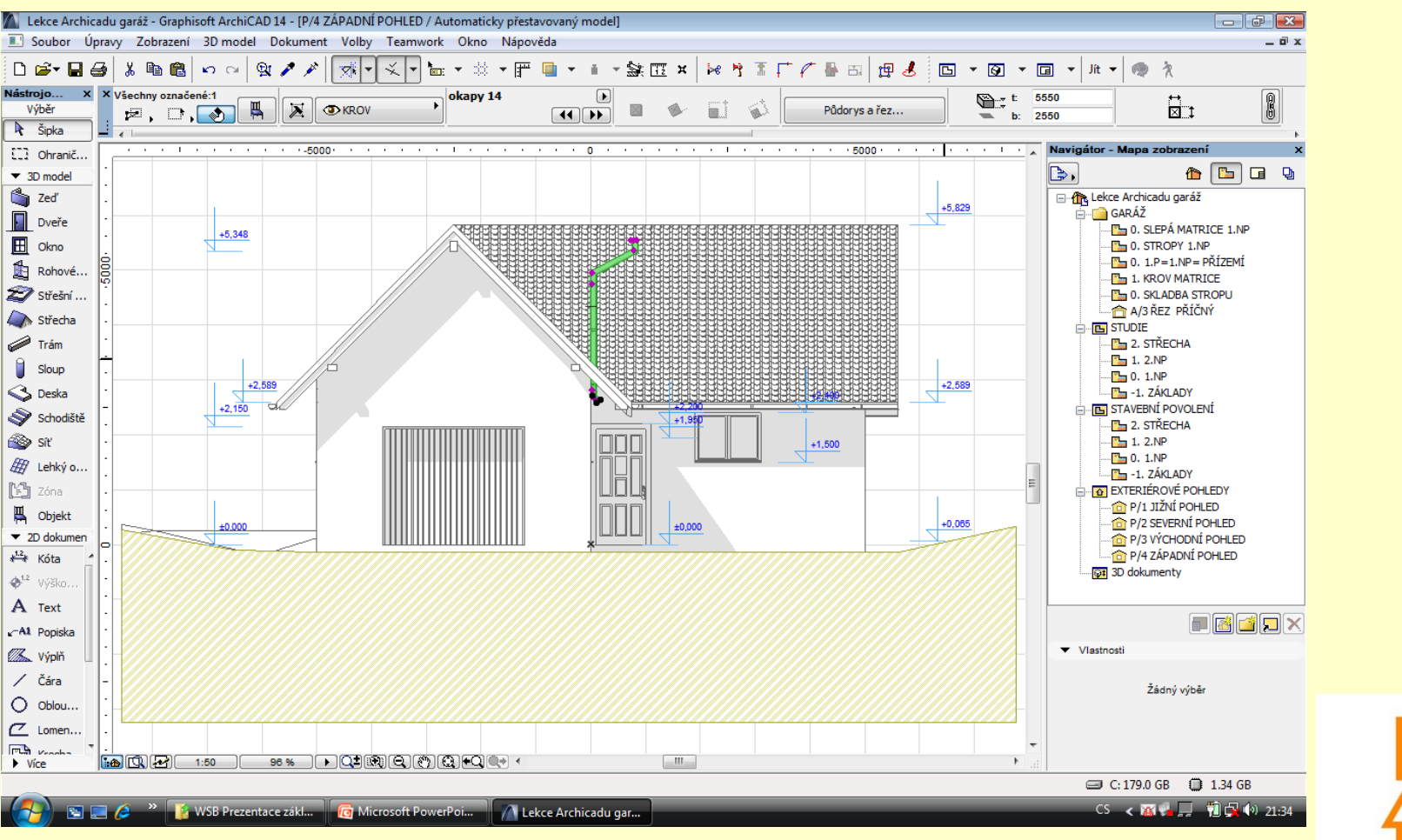

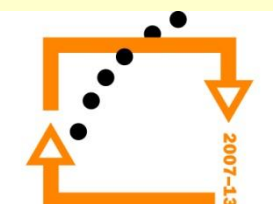

#### **Nastavení pozice svodu výškově**

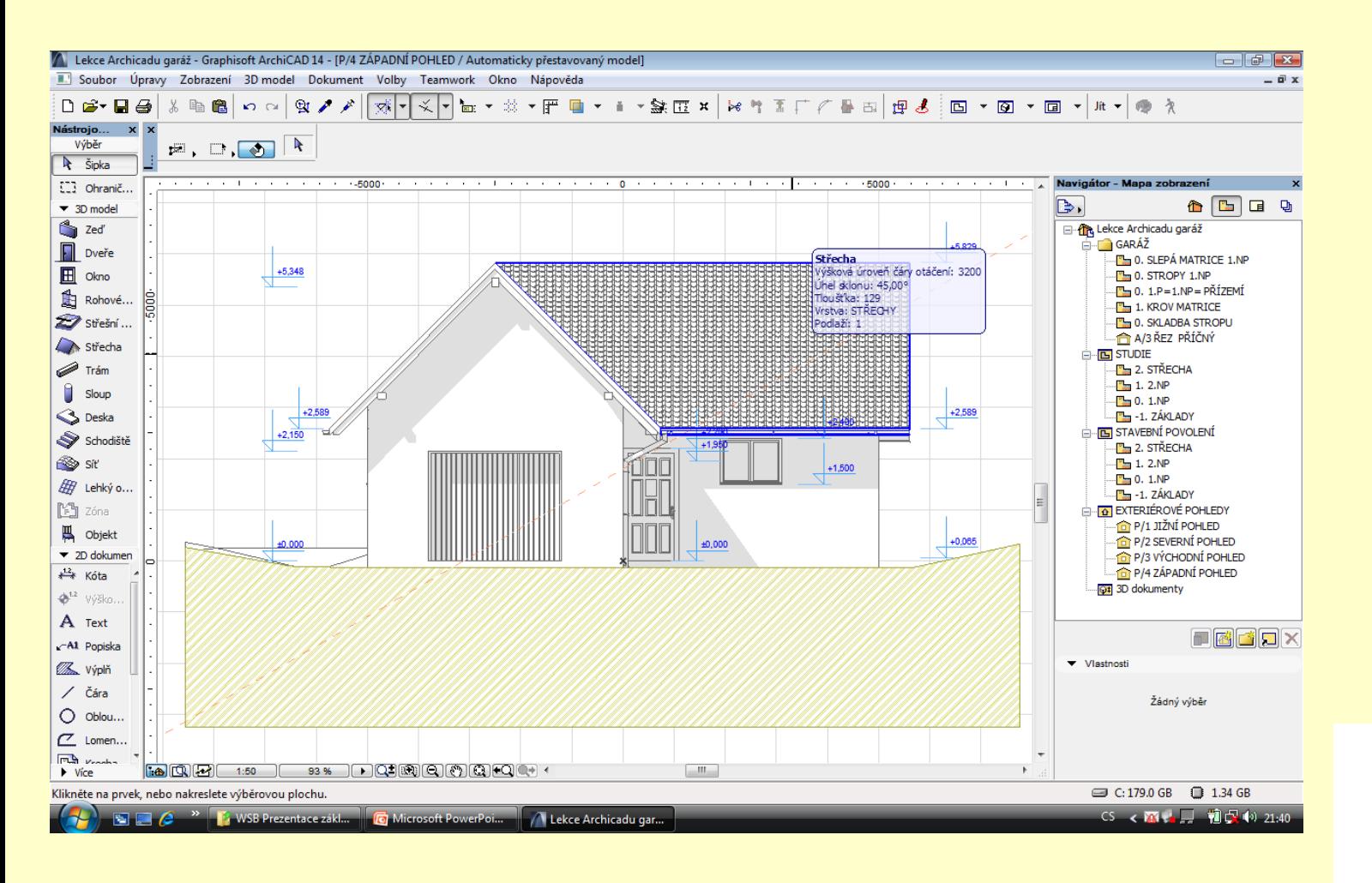

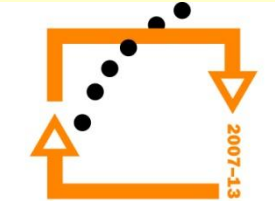

#### **Výsledek vložení svodů a žlabů**

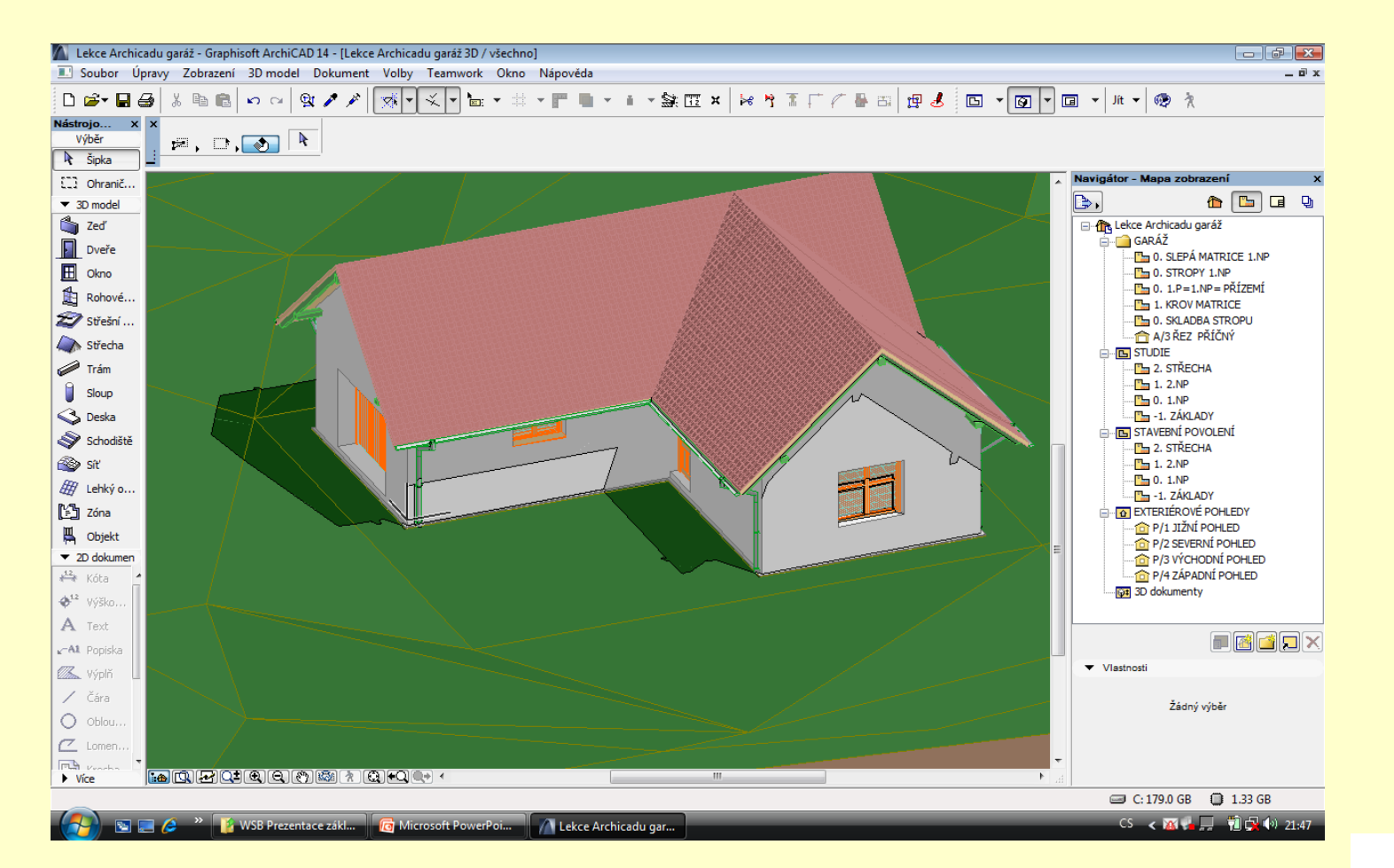

# ZADÁNÍ PRÁCE

- Celý postup zopakujte na svém projektu tak, aby výsledek odpovídal vysvětlené části učiva
- Toto je nezbytné k postupu do další lekce

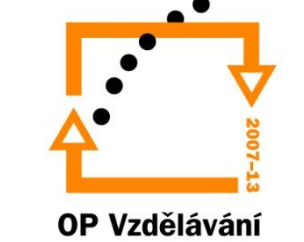

pro konkurenceschopnost

# Použité materiály

Program Archicad 13 , obrázky autor

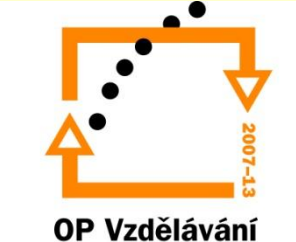

pro konkurenceschopnost